福県医発第 1509 号(地) 令和3年8月 19 日

### 各 医 師 会 長 の 殿

### 福 岡 県 医 師 会

### 会 長 松 田 峻一良

(公 印 省 略)

ワクチン接種記録システム(VRS)タブレット端末のソフトウェアアップデートについて

ワクチン接種記録システム(VRS)については、令和3年4月 20日付け福県医発第 260 号(地)等をもってご連絡いたしました。

今般、標記について内閣官房情報通信技術(IT)総合戦略室より、日本医師会を通じて 別紙のとおり周知依頼がありました。

つきましては、貴会におかれましても本件についてご了知いただき、貴会会員への周知方 よろしくお願い申し上げます。

#### 記

### VRSタブレット端末 (d-41A)のソフトウェアアップデートについて

遠隔による自動アップデートは行いません。別添のアップデート手順書の内容に従って、各 自でアップデート対応を行っていただきますようお願いします。

アップデート日時:8月16日 (月) 0時以降

※d-42Aは今回の対象外になるためご注意ください。

※8月 17 日(火)よりVRSログイン画面にもアップデートが発生する旨掲載されます。

別添資料:内閣官房IT総合戦略室事務連絡(令和3年8月 10 日付事務連絡) (別添)

「VRSタブレット端末(d-41A)のソフトウェアアップデートのお知らせ」 「アップロード手順書 ((d-41A) かどうかの見分け方・アップデート手順)」

(健Ⅱ250F)

令和3年8月11日

都道府県医師会

感染症危機管理担当理事 殿

日本医師会感染症危機管理対策室長

#### 釜 萢 敏

ワクチン接種記録システム(VRS)タブレット端末の ソフトウェアアップデートについて

ワクチン接種記録システム (VRS) については、令和 3 年 4 月 6 日付 (健Ⅱ15F)、 令和 3 年 4 月 9 日付 (健Ⅱ31F) および令和 3 年 5 月 11 日付 (健Ⅱ82F)) をもってお 知らせいたしました。

今般、内閣官房情報通信技術(IT)総合戦略室より、下記のとおり本会宛て周知依 頼がありましたのでご連絡申し上げます。

つきましては、貴会におかれましても本件についてご了知のうえ、郡市区医師会お よび関係医療機関に対する周知方ご高配のほどよろしくお願い申し上げます。

記

VRS タブレット端末 (d-41A)のソフトウェアアップデートについて

遠隔による自動アップデートは行いません。別添のアップデート手順書内容に従

って、各自でアップデート対応を行っていただきますようお願いします。

アップデート日時:8月16日 (月) 0時以降

※d-42Aは今回の対象外になるためご注意ください。

※8月17日 (火) より VRS ログイン画面にもアップデートが発生する旨掲載され ます。

別添資料:内閣官房 IT 総合戦略室事務連絡(令和 3 年 8 月 10 日付事務連絡) (別添)

「VRS タブレット端末 (d-41A) のソフトウェアアップデートのお知らせ」 「アップロード手順書((d-41Aかどうかの見分け方・アップデート手順)」 内閣官房情報通信技術 (IT) 総合戦略室

### ワクチン接種記録システム(VRS)タブレット端末のソフトウェアアップデート について(周知依頼)

新型コロナワクチンの接種情報を記録するワクチン接種記録システム(VRS) の運用につきまして、日頃から格別の御理解と御協力を賜り厚く御礼申し上 げます。

VRS への入力のために接種実施機関等に配付しているタブレット端末のうち の一部につきましてソフトウェアアップデートの必要があるため、自治体宛 に別添のとおり事務連絡を発出しているところ、貴会におかれましても会員 及び関係団体へ周知をいただきますようお願いいたします。

なお、本件につきまして御不明な点がある場合には、自治体宛事務連絡に記 載の VRS ヘルプデスクへお問い合わせいただきますよう併せて周知をお願い いたします。

(別添) VRS タブレット端末 (d-41A) のソフトウェアアップデートのお知らせ (令和3年8月 10 日内閣官房情報通信技術(IT)総合戦略室事務連絡)

(以上)

### 事 務 連 絡

令和3年8月 10 日

各市区町村 情報政策担当部(局)・衛生主管部(局) 御中 (参考:各都道府県 情報政策及び衛生主管部(局) 御中)

内閣官房IT総合戦略室

VRS タブレット端末 (d-41A) のソフトウェアアップデートのお知らせ

各自治体におかれましては、ワクチン接種記録システム(VRS)に関して、タブレ ット端末による接種券読み取り等の多大なご協力を賜り感謝申し上げます。

今般、皆様にお使い頂いているタブレット端末のうち d-41A という機種において、 バージョンアップが発生しますのでお知らせ致します。

情報政策部局ご担当におかれましては、衛生主管部(局)に速やかに連絡・共有 をお願い致します。

記

1. アップデート対象機種

d-41A のみが今回の対象となります。d-42A は今回の対象外となりますので ご注意ください。

機種の確認方法は、タブレット裏面に貼られているステッカーの個体管理 番号に機種が記載されております。

2. アップデート内容

Android OS アップデート

2.アップデート対応開始日時

8 月 16 日(月)0 時以降

3.対応方法

遠隔による自動アップデートは行いません。添付アップデート手順書の内 容に従って各自でアップデート対応を行って頂きますようお願い致します。

4.個別医療機関への対応

同内容のご案内を、医師会を通して個別医療機関へ伝達頂くよう依頼を行 いますが、前回のアップデート時には多くの問い合わせが寄せられたことを 踏まえまして、8月 17 日より VRS ログイン画面にもアップデートが発生する 旨を掲載させて頂きます。各自治体に置かれましても、個別医療機関へ必ずお 知らせ頂くようご案内をお願い致します。

5.問い合わせ先について

今回のアップデートは、タブレット端末そのものの更新作業となりますの で、お問い合わせは下記 VRS ヘルプデスクまでお願い致します。

ワクチン接種記録システム (VRS) ヘルプデスク 電話番号:0120-063-200(フリーダイヤル) 対応時間:9:00~17:00(土日祝日も対応)

(以上)

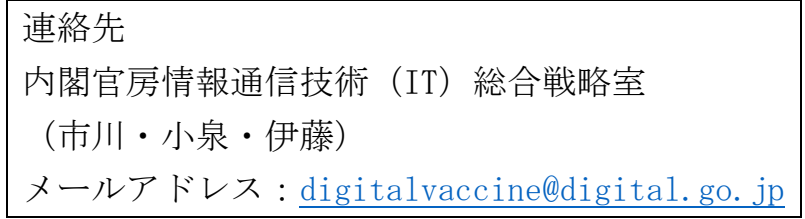

## ■d-41Aかどうかの見分け方

## タブレットを裏返し、個体管理番号と書かれたシールを探します。

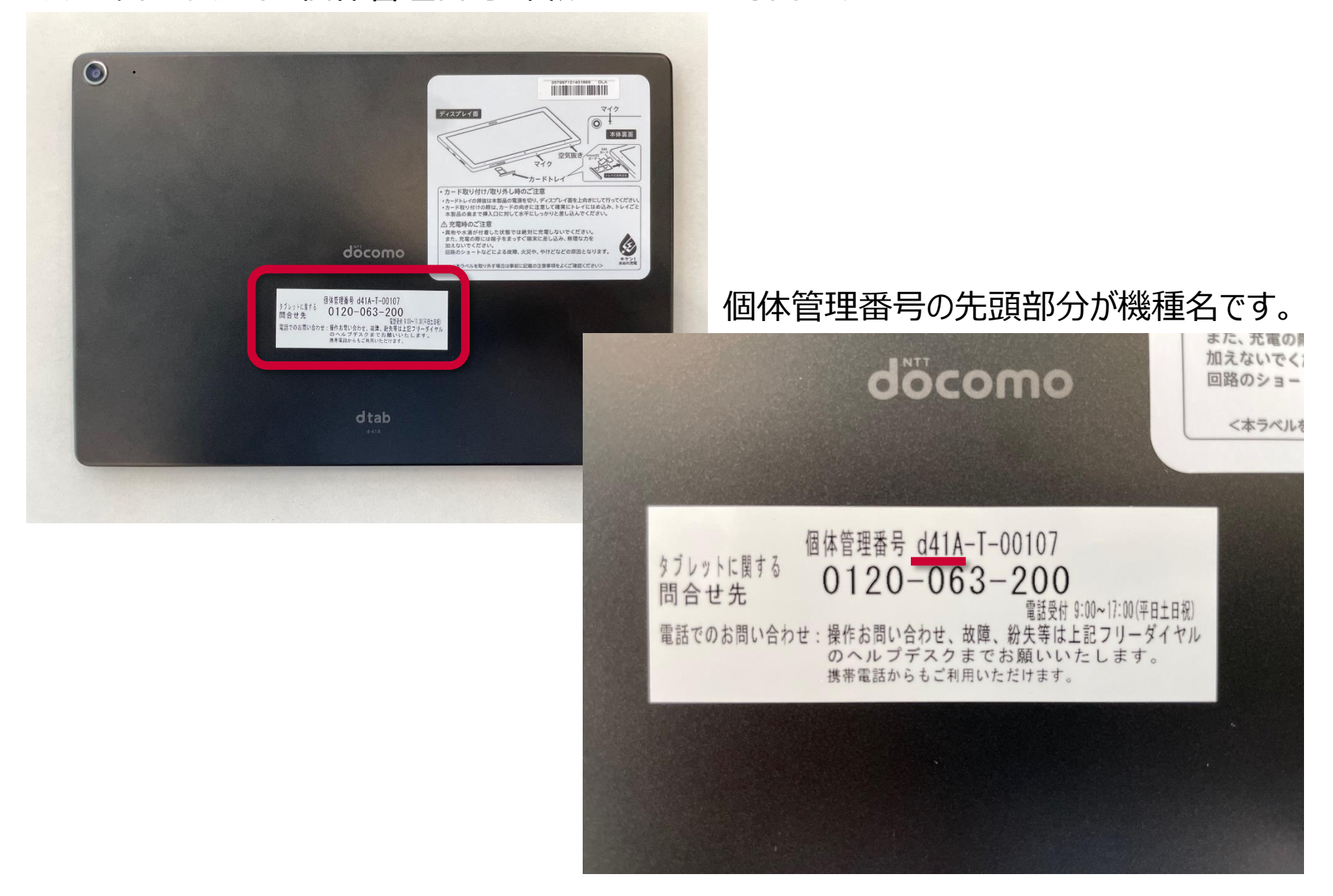

# ■d-41A アップデート手順

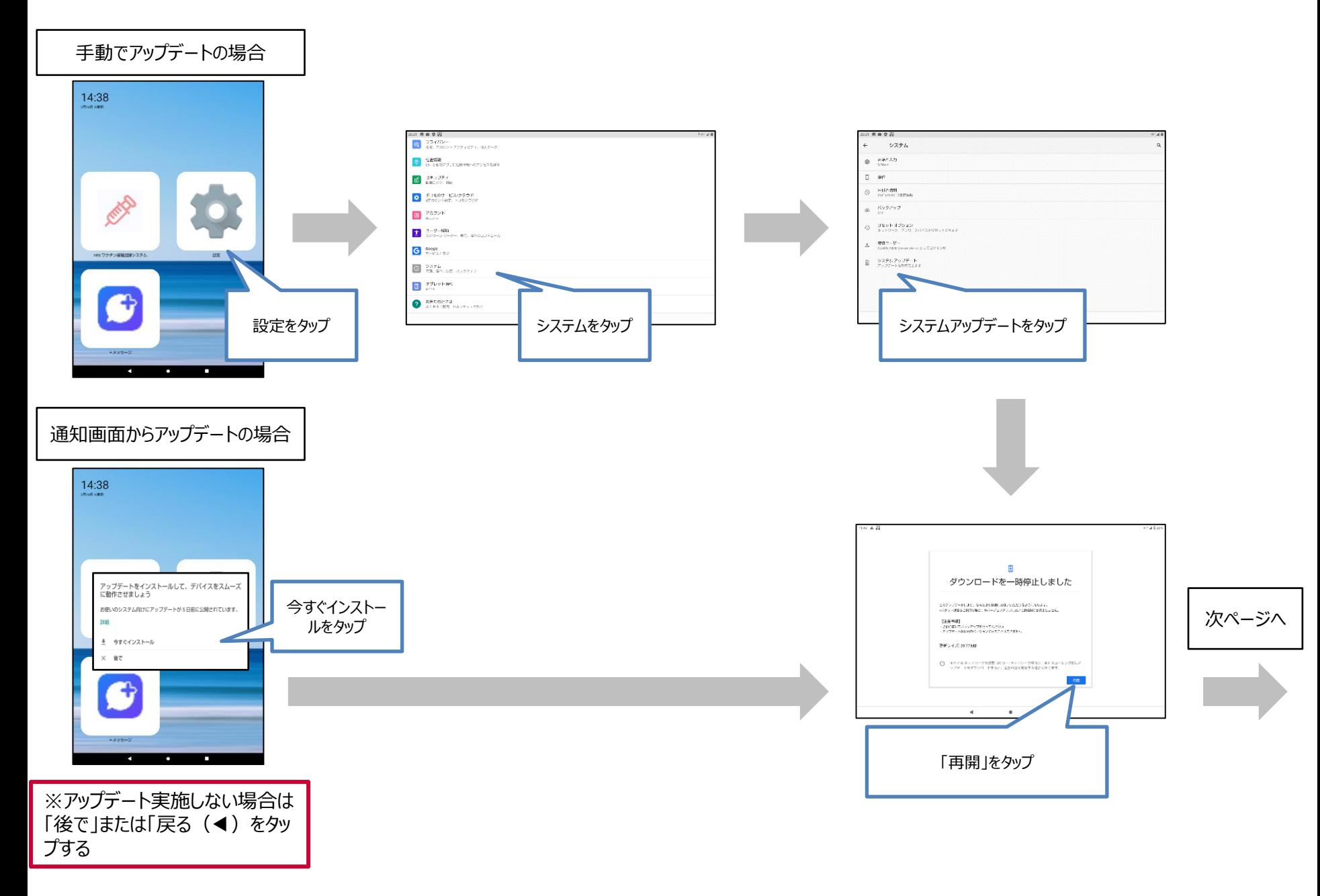

# ■d-41A アップデート手順

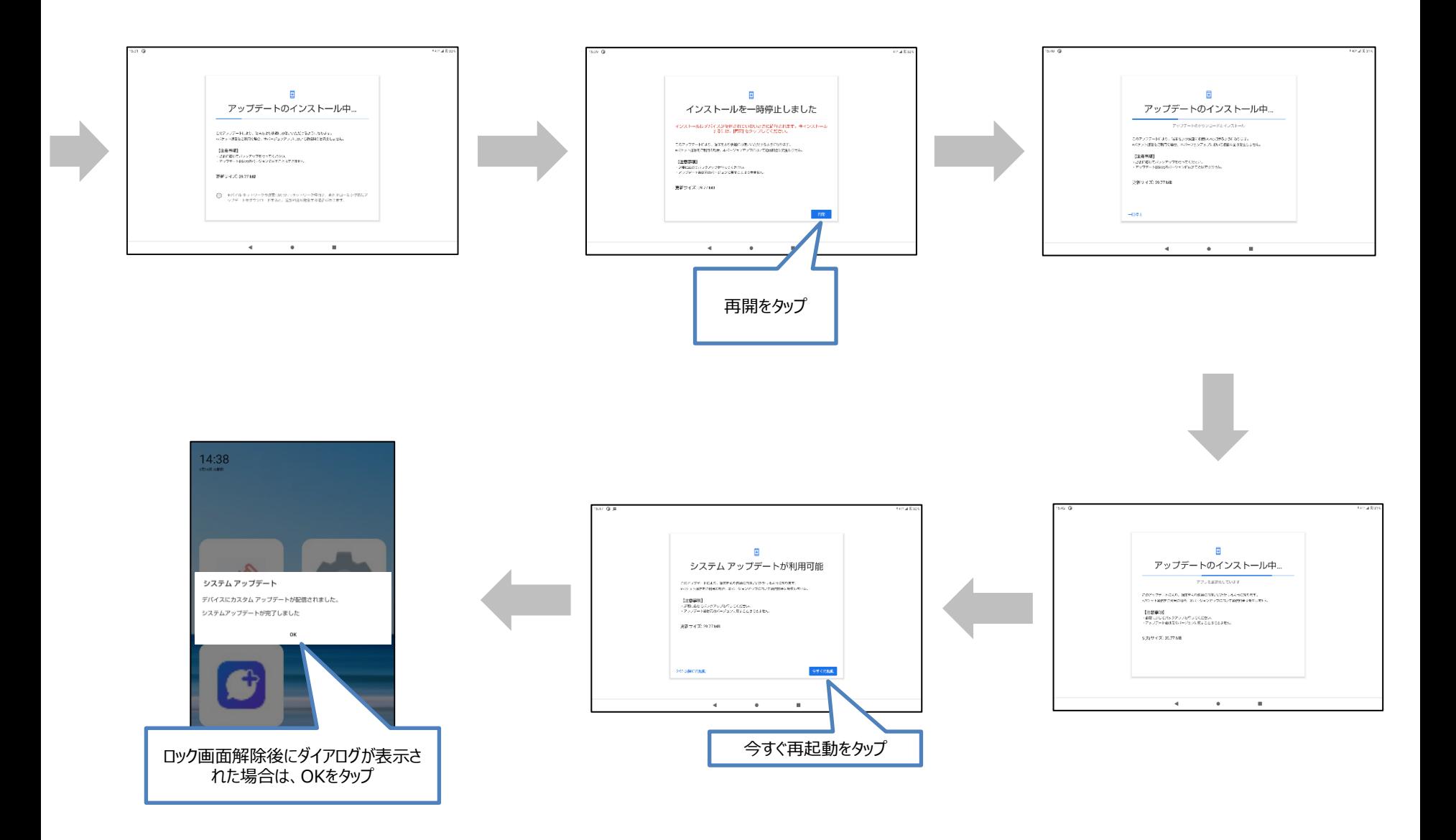

## ■d-41A アップデート よくあるお問い合わせ

■d-41A 「お使いのシステムは最新の状態です」と表示される ■d-41A アップデートが完了しているか確認したい ■d-41A アップデートが行えない① ②

## ■d-41A アップデートが行えない①

起動直後の場合などに、「設定」から「システム」の「システムアップデート」を選択しても画面が進まない 場合があります。この場合は、10分程度時間を置いてから再度お試しください。

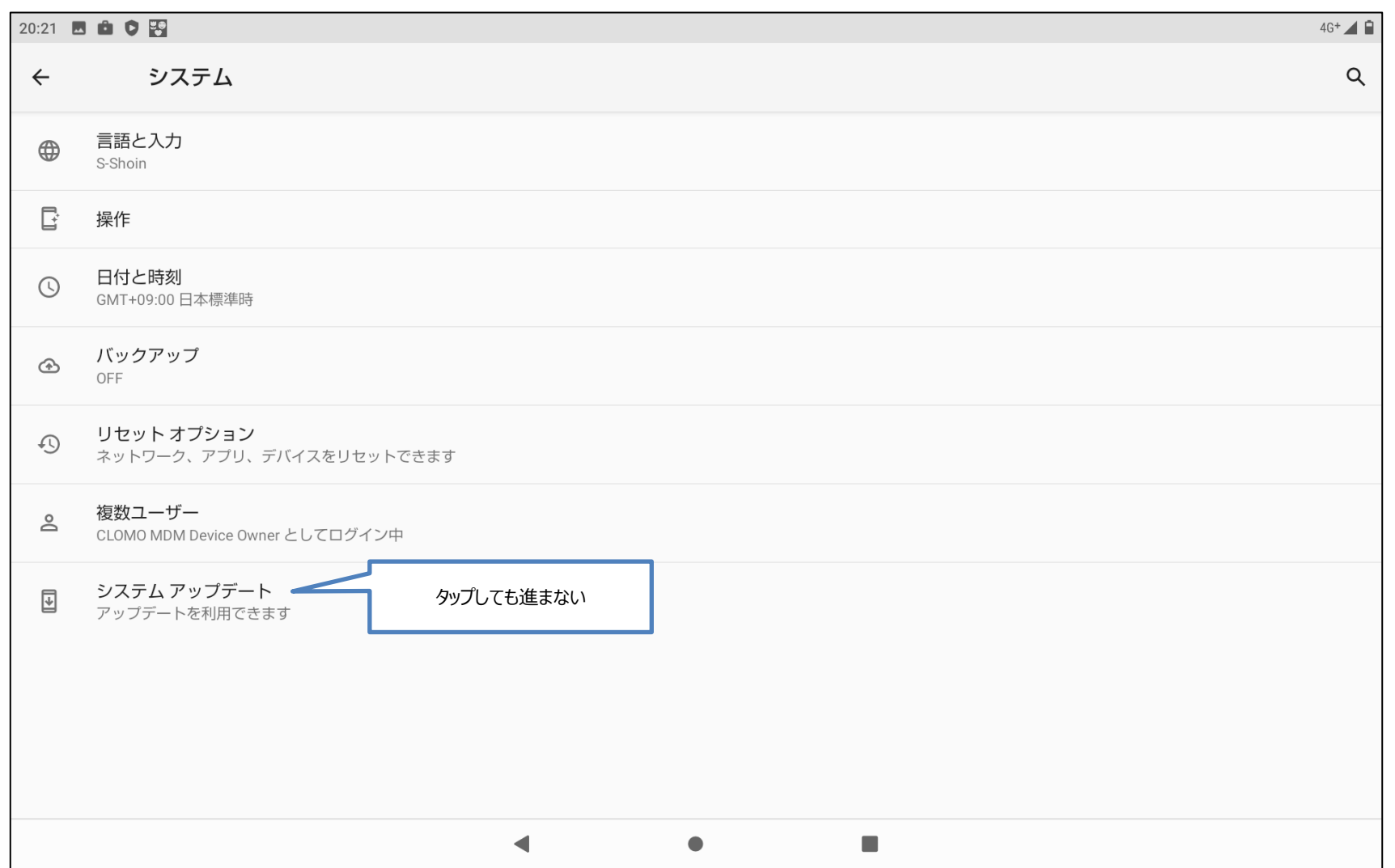

## ■d-41A アップデートが行えない2

## アップデートを実施するには一定の電池残量が必要です。 電池残量が一定より少ない場合はアップデートできませんので充電を行ってください。

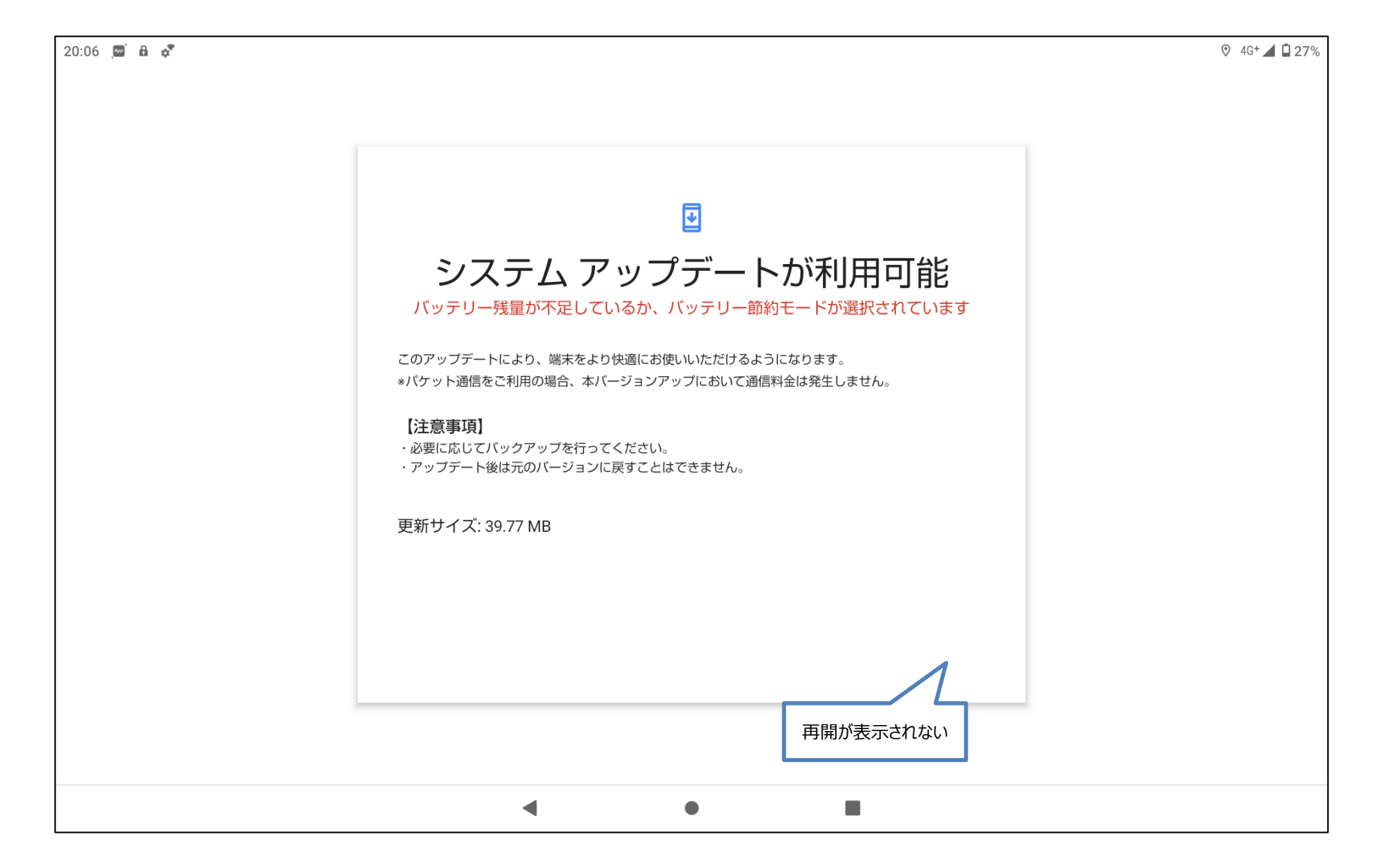

## ■d-41A 「お使いのシステムは最新の状態です」と表示される

以下の画面が表示された場合は、「アップデートをチェック」をタップしてください。 「アップデートをチェック」をタップしても画面が変化しない場合は、既に完了している可能性があります。 次ページの「■d-41Aアップデートが完了しているか確認したい」の操作にてご確認ください。

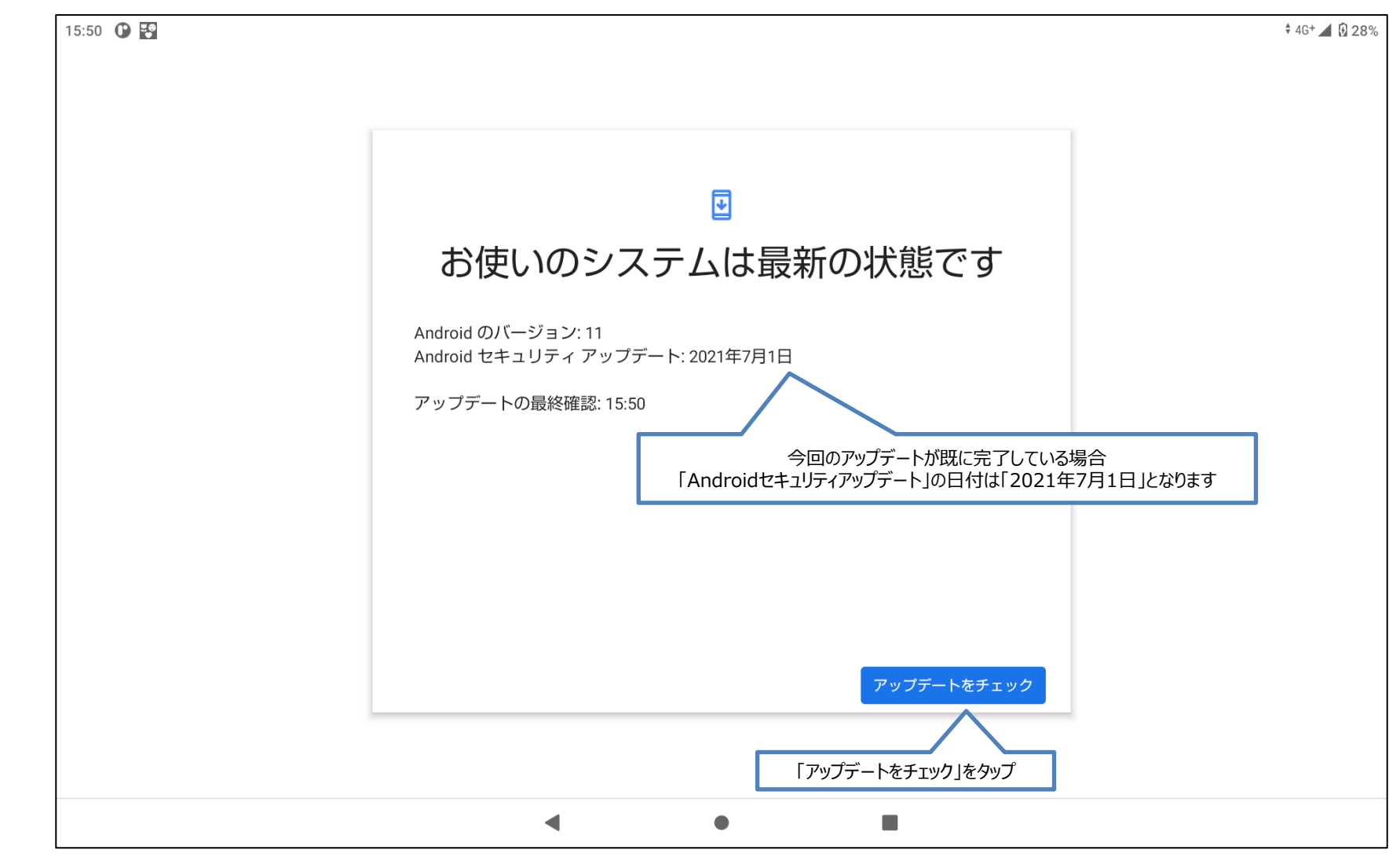

# ■d-41A アップデートが完了しているか確認したい

ホーム画面にて「設定」をタップし、「タブレット情報」を選択後、「ビルド番号」の項目をご確認ください。

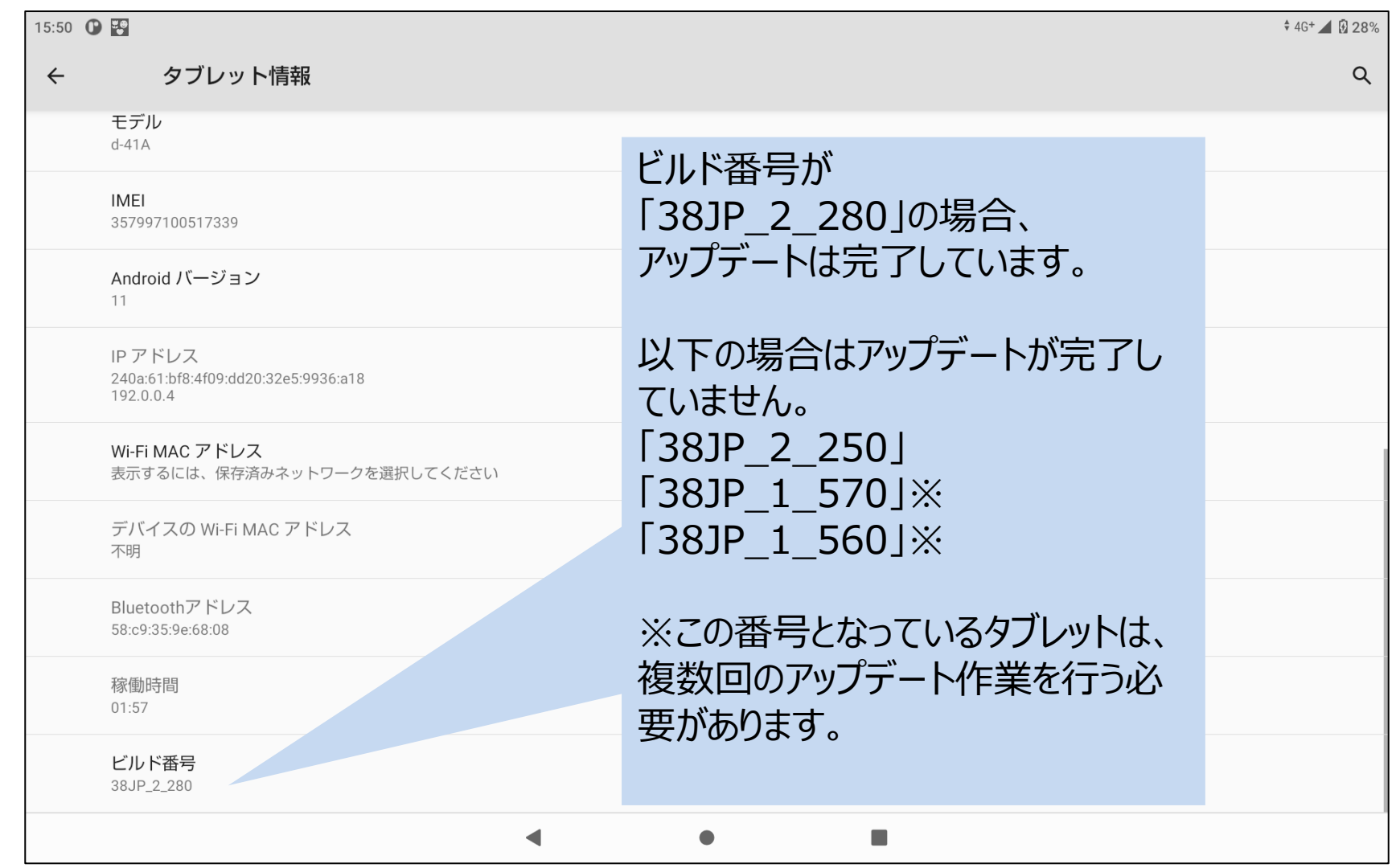